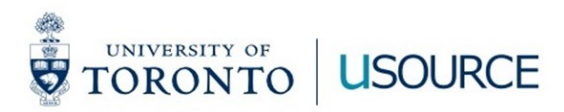

# **New User Experience (UX)**

**Key changes to uSOURCE** 

**Shopping, Checkout, Approving, and Invoice screens**

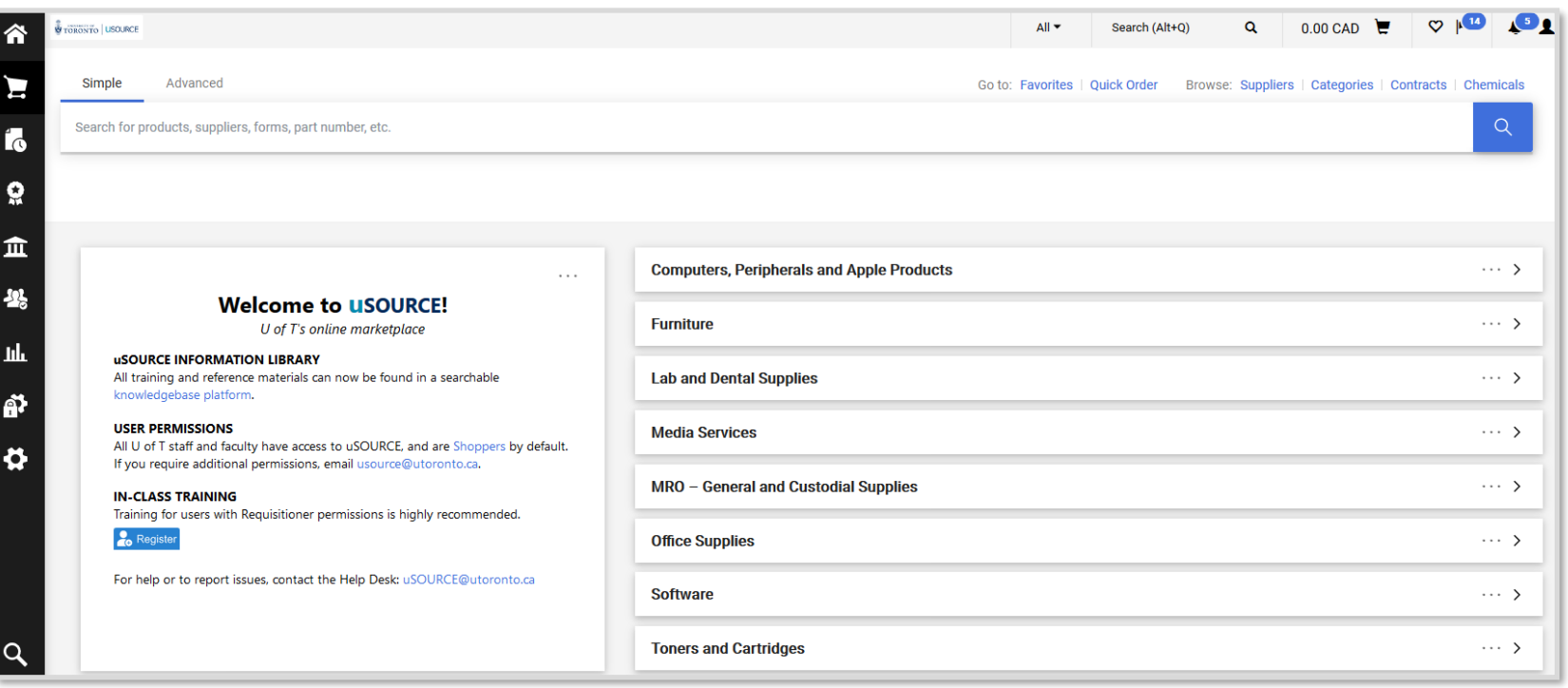

### **Shopping (Hosted & Level II Catalogues)**

For Hosted, Level II & Level II Live Price, the shopping experience has some notable differences:

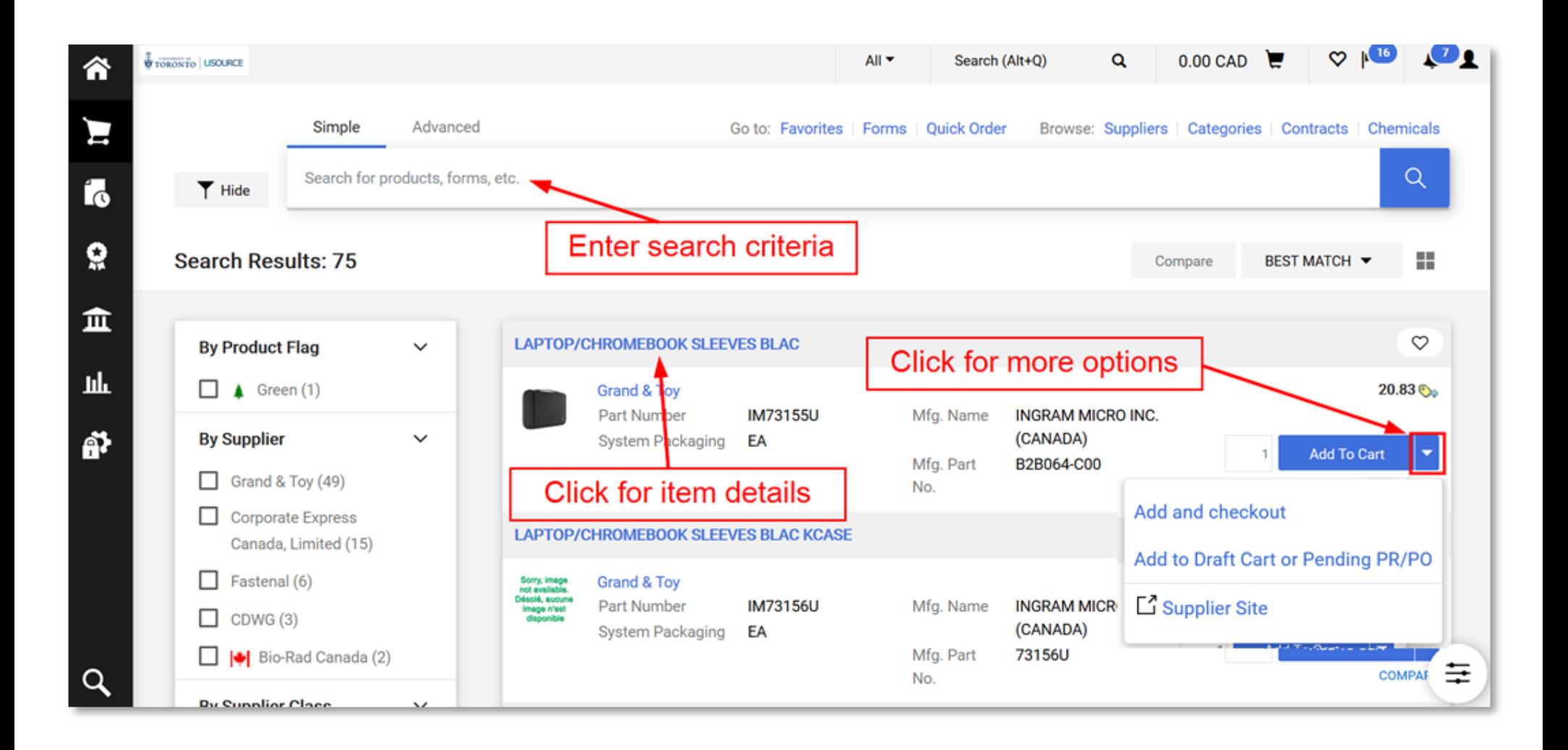

## **Shopping (Hosted & Level II Catalogues)**

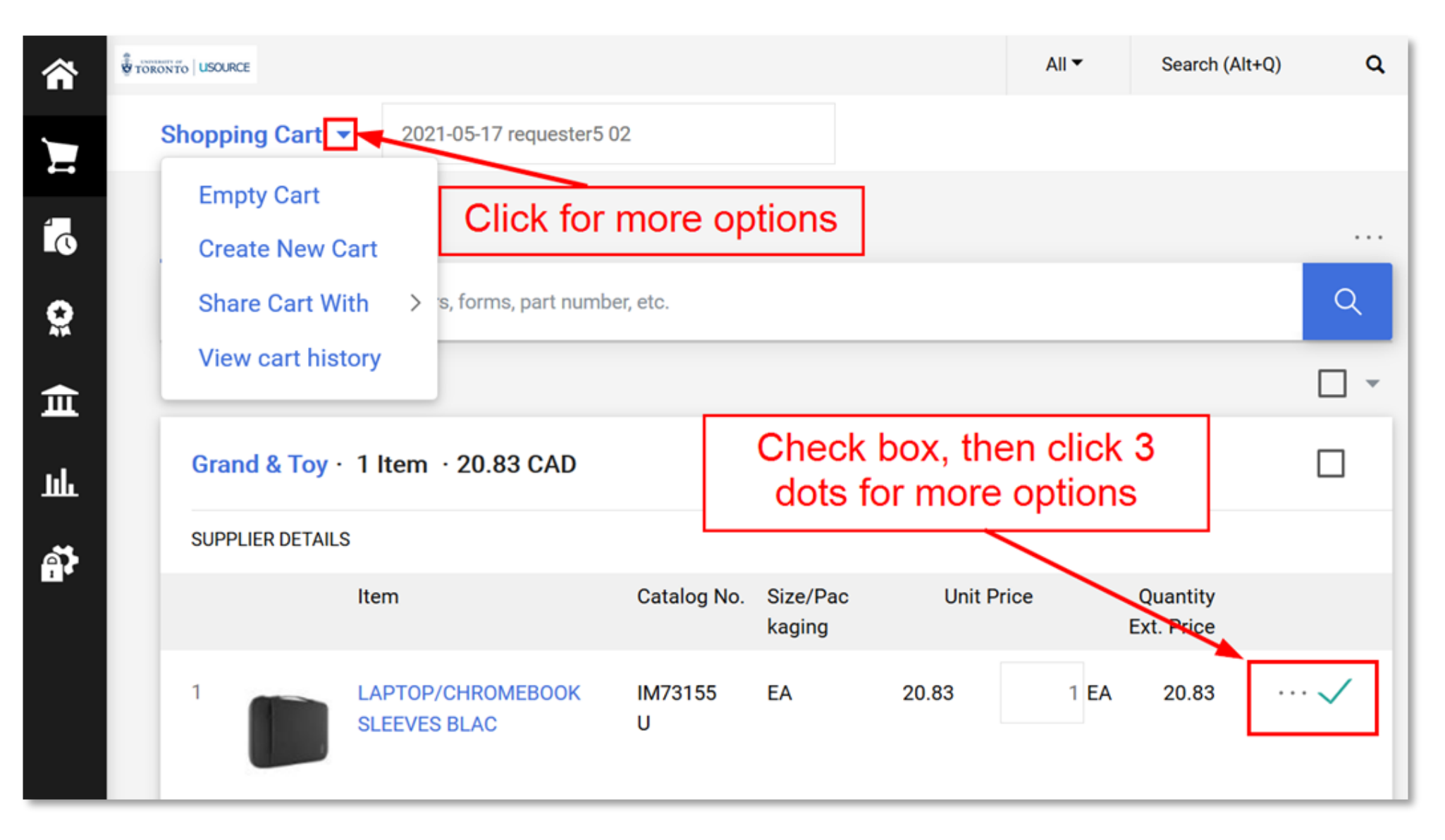

### **Requisition Checkout Screen**

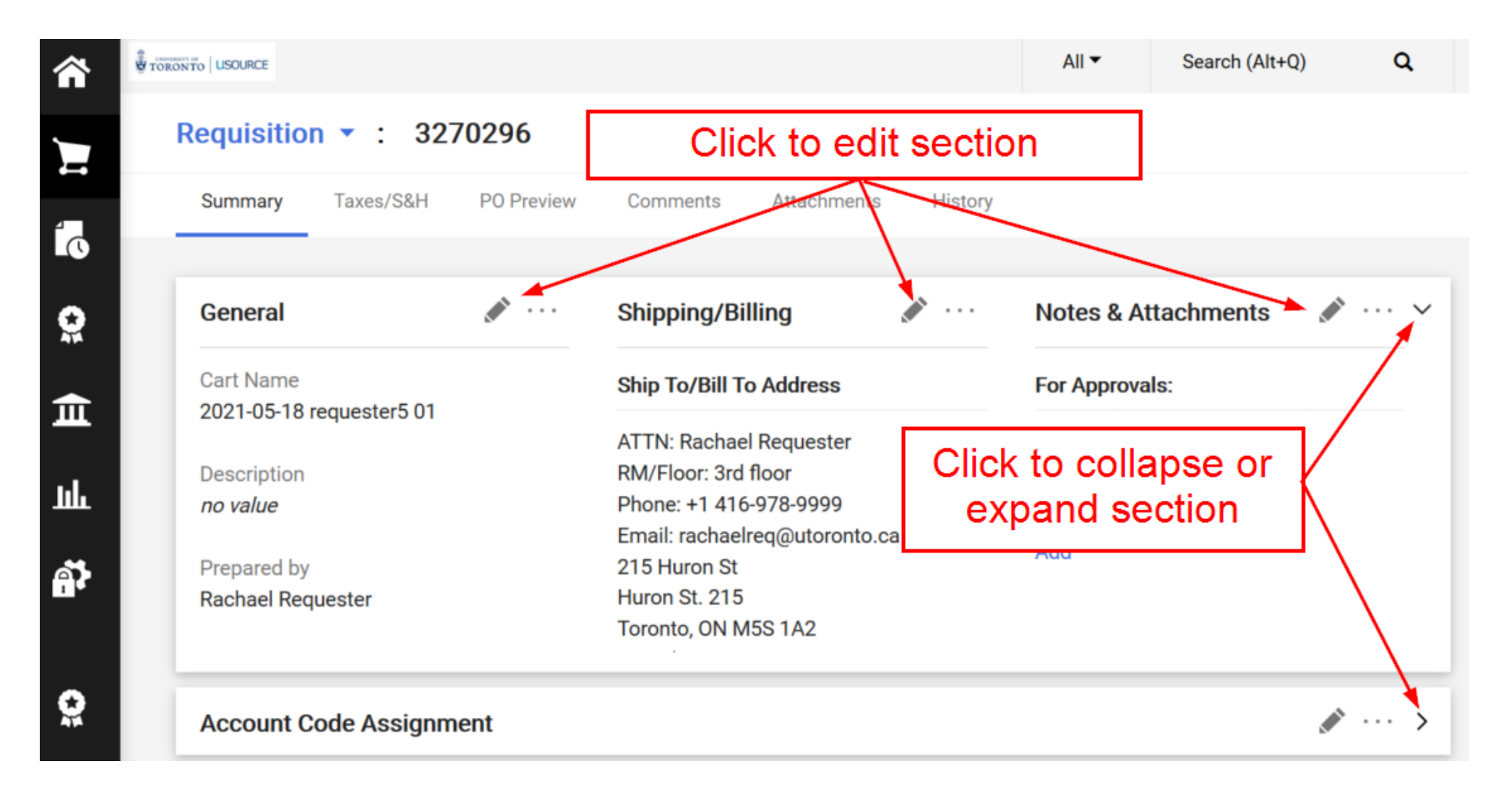

### **Account Code Assignment**

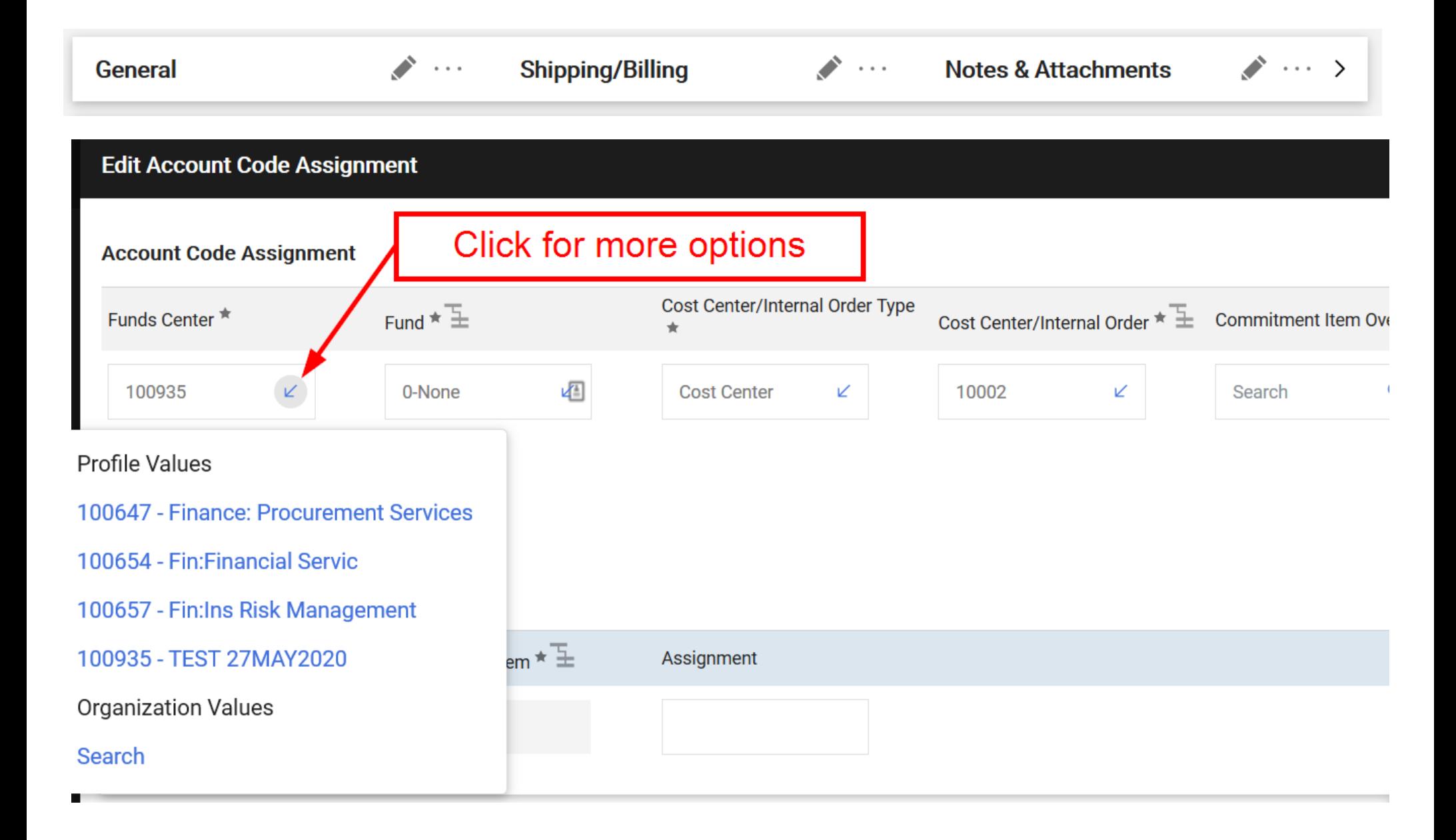

### **View CFC Approvers**

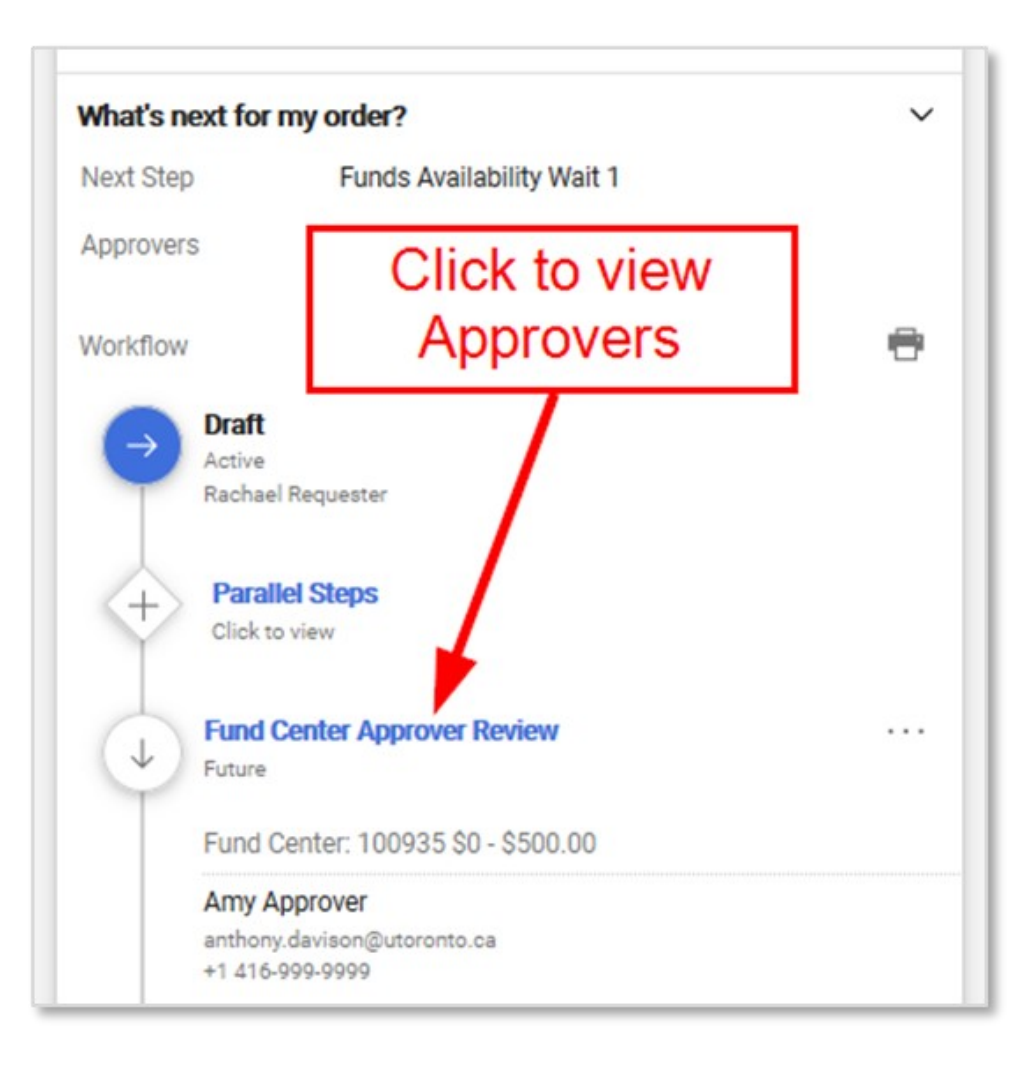

### **Requisition Approved** (PO Created)

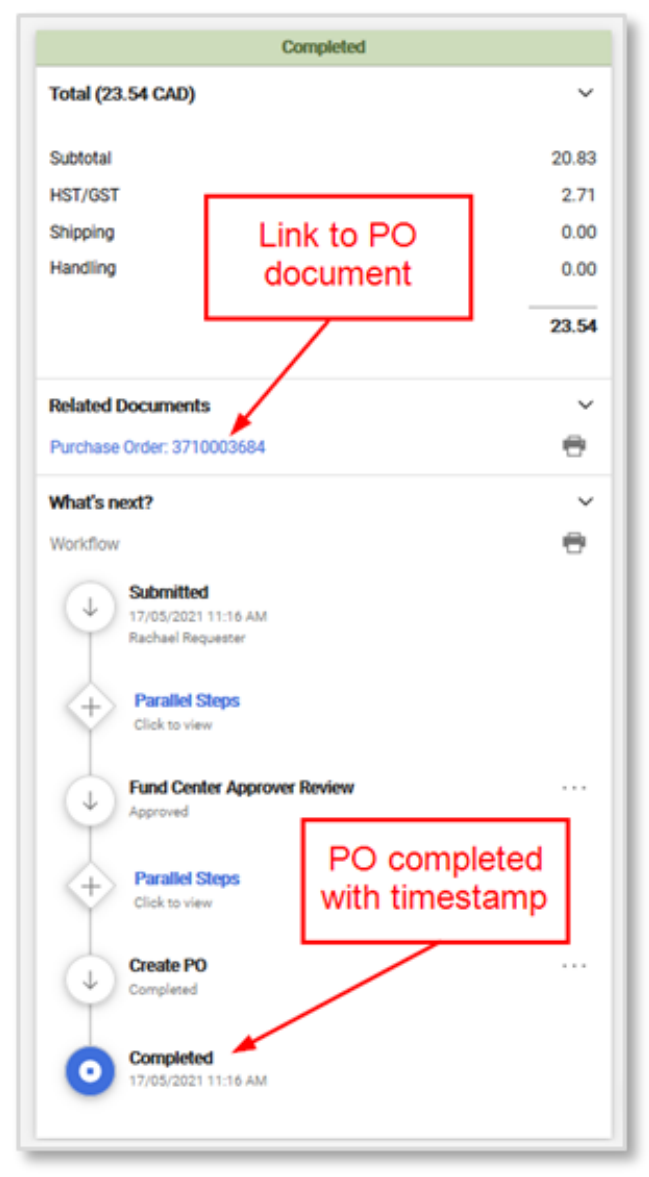

## **Approving**

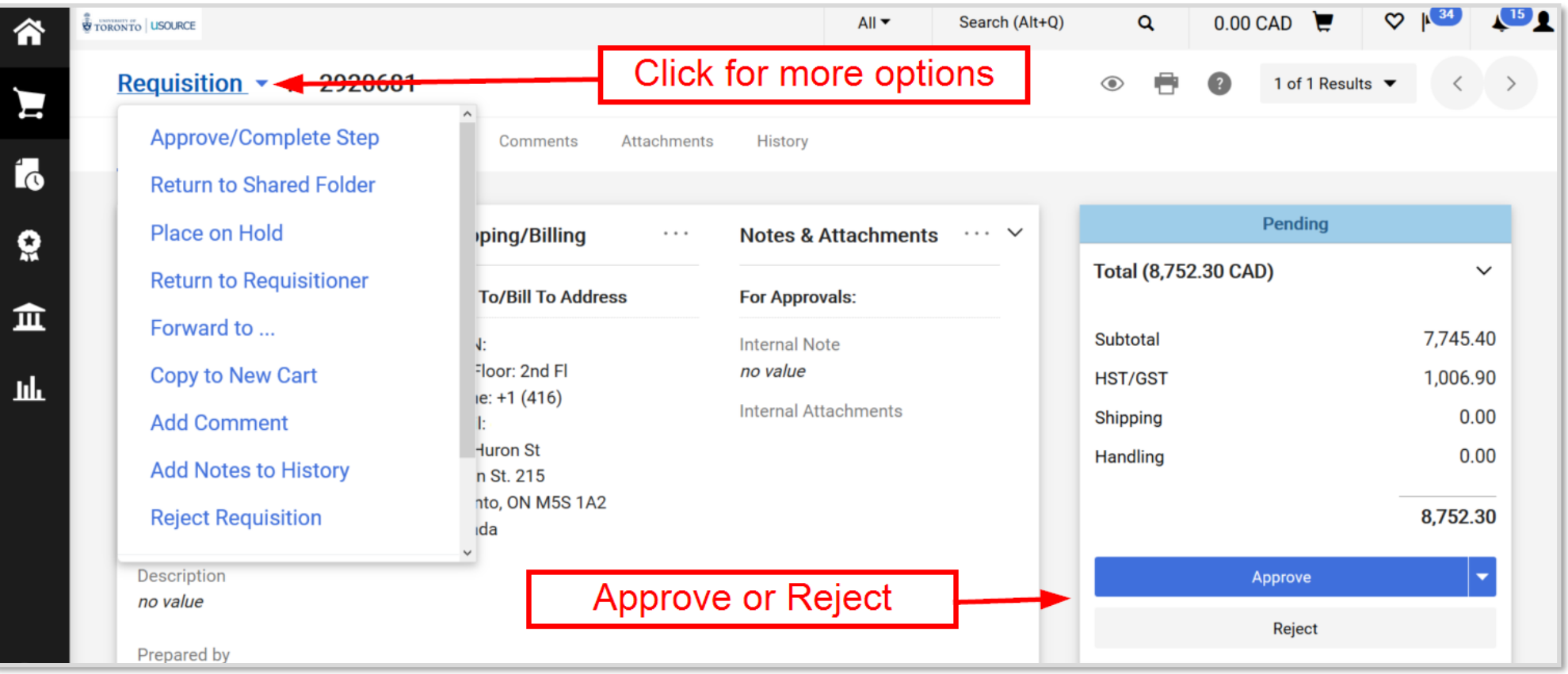

### **Invoices**

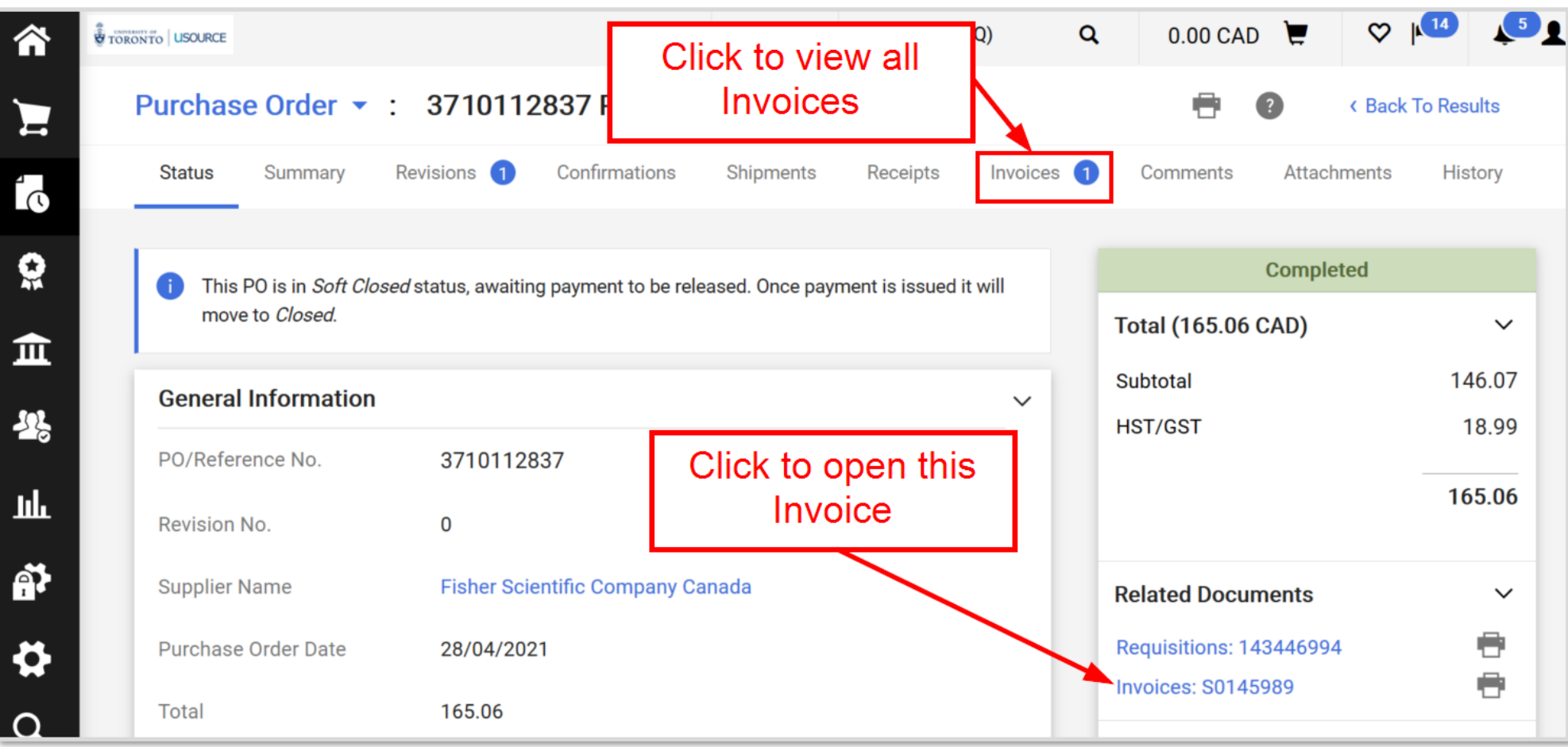

### **New User Experience Icons**

- Display additional options available
- Edit information in a panel
- Collapse section
- Expand section
- Expand section
- Add an item to Favorites
- Item is a user's personal Favorite
	- Item is a shared Favorite
- 14 Shared cart
- $COMPARE$  or  $\Box$  Add item to the Compare list
- COMPARE **X** or **I** Item added to Compare list

#### 2 Compare

Generate a comparison

Compare

No items selected for comparison

- Grid view for shopping search results Ħ
- Choose which item details to display on tiles in the grid view
- $\overline{\mathbf{\Sigma}}$  Hide Show or hide sidebar **Y** Show
- View / Hide header & line item details, line items , or accounting codes
- View help information

### **Additional Resources**

**Information Library** for step-by-step instructions, FAQs, and more: [www.procurement.utoronto.ca/information](https://www.procurement.utoronto.ca/information-library-category/usource)-library

**uSOURCE Help Desk**:

[usource@utoronto.ca](mailto:usource@utoronto.ca)

416-978-2349